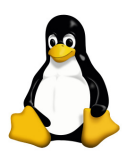

# Introducción a UNIX: Trabajo Práctico 5

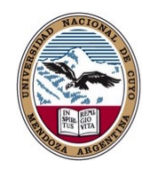

Daniel Millán & Nicolás Muzi

Facultad de Ciencias Aplicadas a la Industria, UNCuyo San Rafael 5600, Argentina Mayo – Junio de 2019

**Ejercicio 1.** Cree un script "aproxima" el cual genera un número aleatorio entre 1 y 100 (ver TP2, Ejercicio 4.1), e indica pistas al usuario hasta que adivina el número. El script debe dar pistas del estilo "Lo siento tu intento es demasiado alto", o "Intenta nuevamente con un numero menor" (no utilice acentos).

### Ejercicio 2.

- 1. Escriba un shell script que cambie la extensión de todos los archivos .txt por la extensión .text. Podría serle de ayuda la orden basename.
- 2. Modifique el script anterior (cree uno nuevo) para que en caso de ser indicado cambie de una extensión dada a otra cualquiera también definida por el usuario.

## Ejercicio 3.

- 1. Cree un shell script "pidof" el cual dado un nombre como parámetro devuelve el PID(s) del proceso con ese nombre.
- 2. Agregue una función usage() al shell script "*pidof*" creado anteriormente la cual imprime información sobre el modo de uso. La función debe ser llamada en caso de pasar un número erróneo de parámetros.

### Ejercicio 4.

- 1. ¿Qué sucede si la función findfile dada en las notas es agregada en su .bashrc?
- 2. Cree un script "swap" tal que dados dos archivos comunes de entrada intercambie los contenidos entre ellos. ¿Es conveniente utilizar una función swapping()?
- 3. ¿Dónde se supone que debe colocar las siguientes funciones y qué hacen?

ls() { /bin/ls -sbF "\$@";} ll() { ls -al "\$@";}

### Ejercicio 5.

1. Cree el siguiente script dado en clase

```
#!/bin/sh
for f in *.txt
do
    echo ordenando archivo $f
    cat $f | sort > $f.sorted
    echo archivo ordenado ha sido redirecconado a $f.sorted
done
```
Modifique el script (puede hacerlo en bash) tal que guarde el archivo con extensión .txts en lugar de .txt.sorted.

2. Ahora cree el shell script "waitinput" cuyo contenido se indica a continuación (dado en las notas):

```
#!/bin/sh
while [ ! -s input.txt ] do
    echo waiting ...
    sleep 5
done
echo input.txt is ready
```
Pruebe si funciona, en caso de que no funcione ¿Qué error tiene, puede corregirlo?

#### Ejercicio 6.

- 1. Realice un shell script que permita crear un conjunto N de directorios, numerados que comiencen con el mismo "nombre". Debe chequear que dicho número N no exceda 1000, y que el largo de la cadena de caracteres del "nombre" no sea mayor a 8.
- 2. Crear una función usage() que brinde información sobre como se debe emplear este shell script en caso de error.
- 3. Cree un script que "renombre" los directorios creados en el apartado anterior.

#### Ejercicio 7.

1. ¿Puede explicar cada línea del siguiente shell script? ¿Qué hace?

```
#!/bin/sh
while [ $# -gt 0 ]
do
    echo $1
    shift
done
```
2. ¿Qué diferencia existe con el siguiente script?

```
#!/bin/sh
until [ $# -le 0 ]
do
    echo $1
    shift
done
```
Ejercicio 8. Dado un conjunto no definido pero finito de archivos comunes del tipo mod\_rotu\_X.vtk se desea contar con un programa que les permita cambiar el nombre a modelo\_rotura\_YYYY.itk. ¿Cómo haría esto?. Realice el shell script que permita resolver este problema. (Nota: X representa un número entre 0 y 9999, e YYYY un número del tipo 0000 a 9999).

Ejercicio 9. En una terminal pruebe:

```
$ wget http://ecm2.mathcs.emory.edu/aneuriskdata/preview/C0001/centerlines.vtk
```

```
$ wget http://ecm2.mathcs.emory.edu/aneuriskdata/preview/C0001/model.vtk
```

```
$ wget http://ecm2.mathcs.emory.edu/aneuriskdata/download/C0001/image.png
```
Cree un script que realice la descarga de estos archivos para los 103 casos. Este script debe:

- 1. Crear un directorio para cada caso, cuyo formato debe ser CXXXX.
- 2. Renombrar cada archivo como CXXXX\_clines.vtk, CXXXX\_geomodel.vtk y CXXXX\_picture.png respectivamente.

#### Entrega

Se entregarán los ejercicios 3, 5, 6.1, 6.2, y 77.